### Goals

- **• The current Facebook interface makes it difficult to manage privacy settings**
- **• Studies suggest that social influence can help improve security and privacy behaviors online**

- **• Improve the usability of the current Facebook interface for privacy settings**
- **• Encourage better practices regarding privacy online**

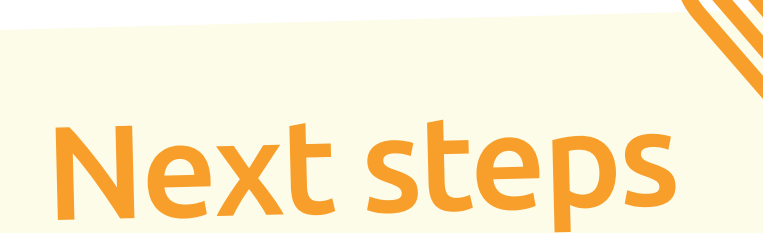

- **1. Analyze data collected from experimental studies**
- **2. Write a paper reporting our findings**
- **3. If the results are successful, expand to new platforms, such as Google, Twitter, etc.**

**if they desire.**

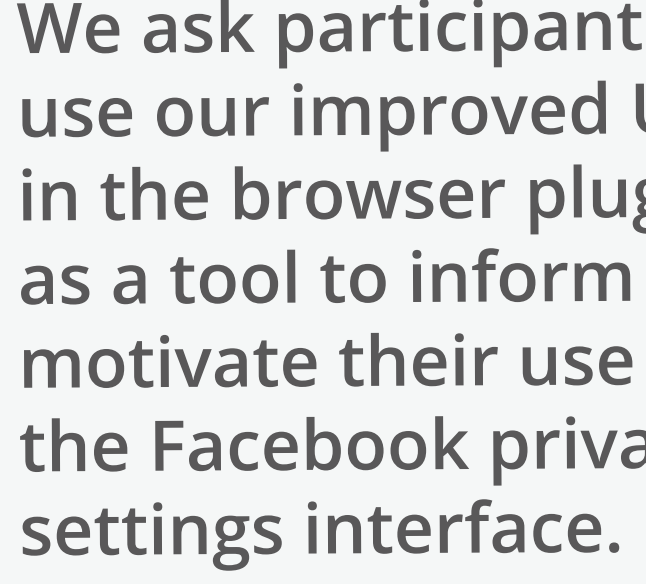

# **Safesea: A Chrome plugin for crowdsourcing privacy settings Gustavo Umbelino, Rosie Sun, Cori Faklaris, Jason I. Hong, and Laura Dabbish** Human Computer Interaction Institute, School of Computer Science, Carnegie Mellon University, Pittsburgh, PA, USA

### **Motivation**

**Amazon Mechanical Turk.**

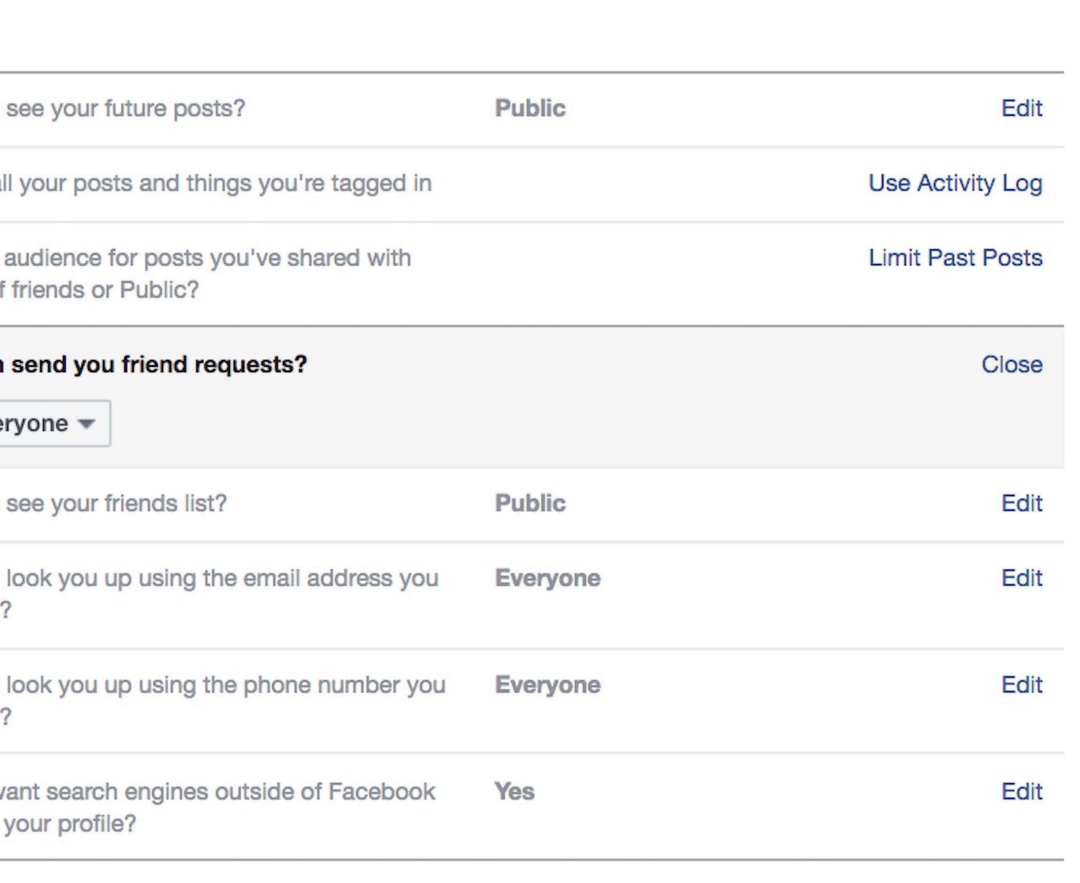

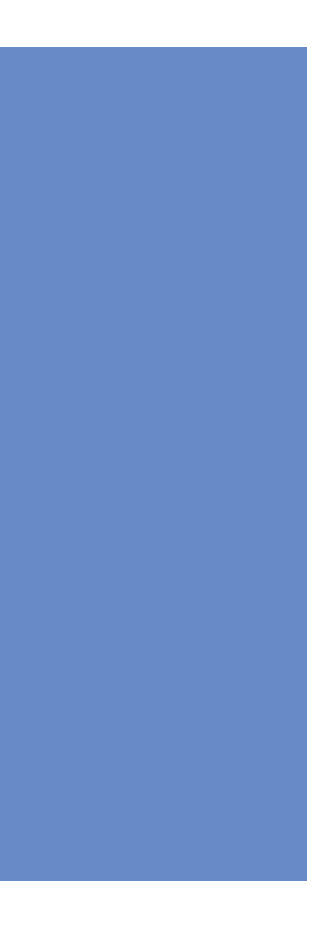

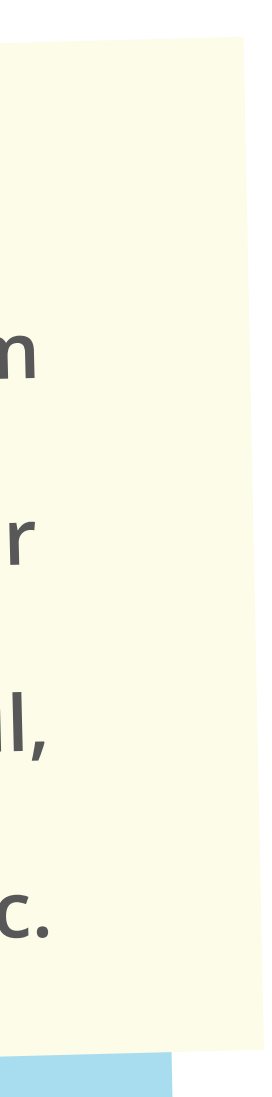

## Study Design

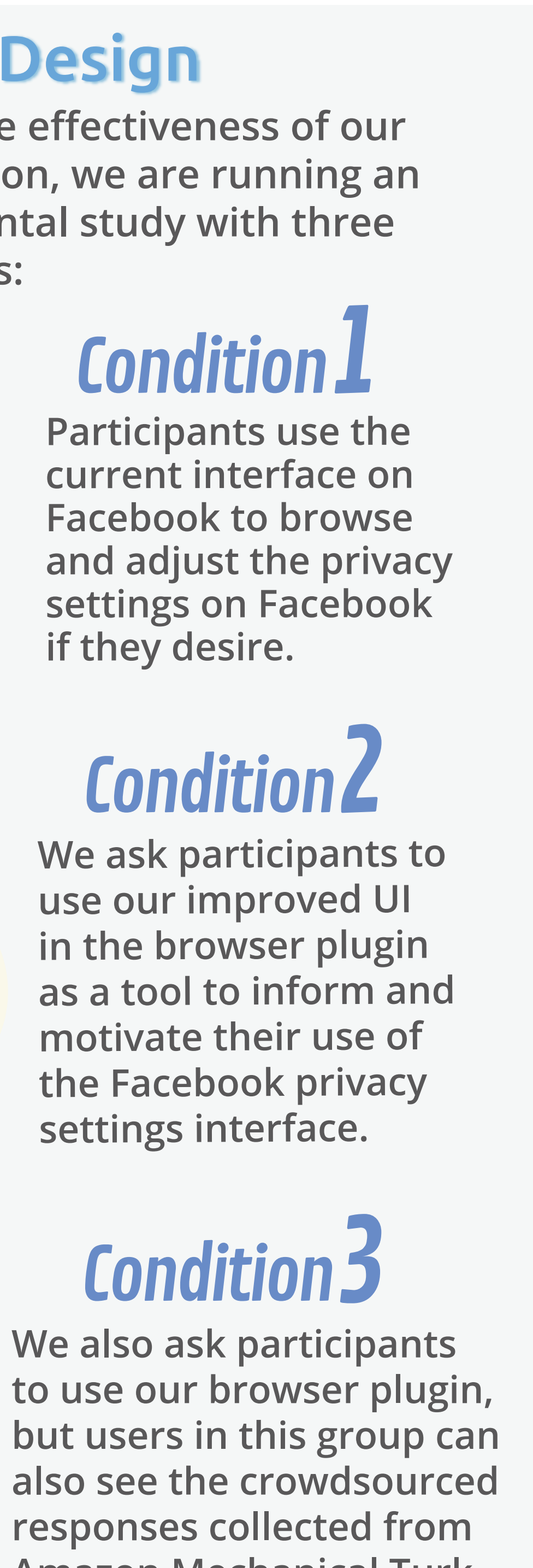

- **• Do as I say, not as I do settings recommended by users are often not their current setting**
- **• Most people prefer not to expose their personal information (e.g. friend list, profile info, etc) to the public**
- **• For features that encourage more connections (i.e., friend request), about 60% of subjects keep them public**
- **• 70% of subjects recommend not having profiles used by search engines and external sites**

You chose Everyone

Everyone

Friends of friends

**Source:** Amazon Mechanical Turk, August 2018

2 Condition

**To test the effectiveness of our intervention, we are running an experimental study with three conditions:**

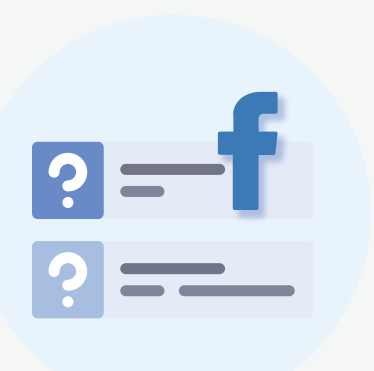

**NOON** 

#### Key Takeaways MTurk study, July 2018

University of California San Diego, CA, USA

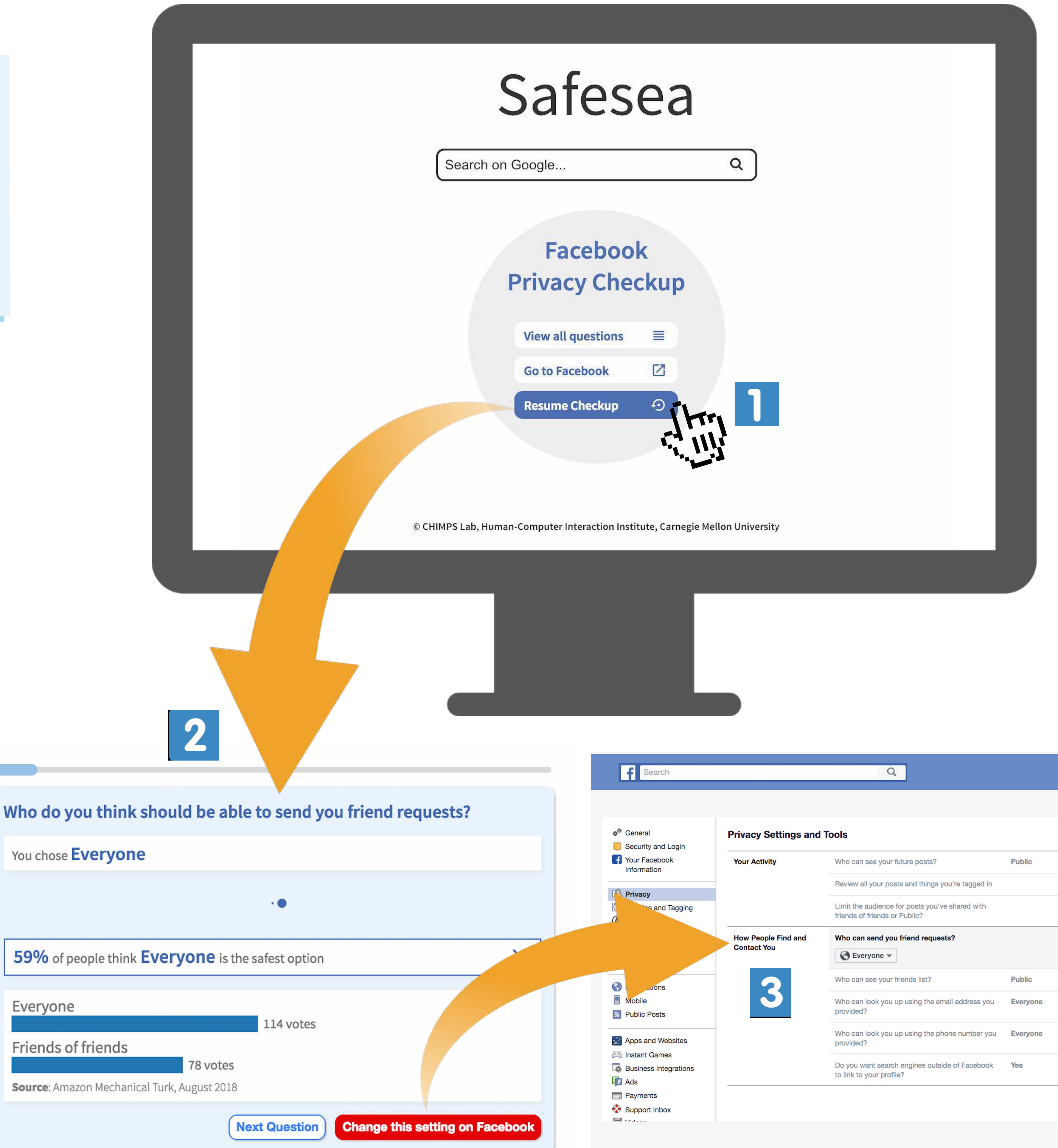

**1. Use downtime to proceed through the "Facebook Privacy Checkup." 2. Choose which option you think is safest for your account privacy needs and see how other people answered the same question. 3. Take advantage of the API integration to go to Facebook and double-check or change the privacy setting on your account.**

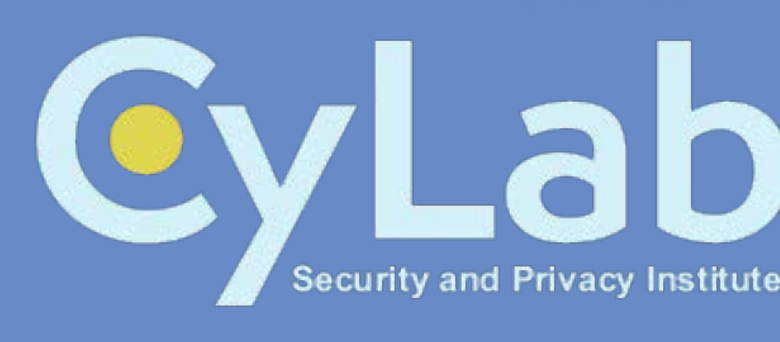